# **2 Trabalhos Relacionados**

Com relação a compartilhamento simultâneo e co-edição de apresentações, existem diversos trabalhos relacionados publicados na literatura. No entanto, a forma como a colaboração é realizada varia entre os trabalhos. Por exemplo, enquanto alguns fazem uso do paradigma de uma sala de aula, onde um participante coordena o andamento da apresentação fazendo o papel do professor, em outros trabalhos a forma de colaboração é menos rígida, e mais descentralizada, uma vez que são voltados mais para discussões e menos para apresentações controladas por um único participante. Esses trabalhos serão detalhados neste capítulo.

Com relação a aplicações sensíveis a contexto, existe uma grande quantidade e variedade de aplicações, porém não encontramos nenhuma diretamente relacionada ao compartilhamento e à co-edição de apresentações. Logo, não será apresentado nenhum trabalho relacionado a esta característica da aplicação proposta.

### **2.1. Classroom Presenter**

O Classroom Presenter (CP) [ClassroomPresenter, 2007] foi desenvolvido pela Universidade de Washington e é o aplicativo que inspirou o desenvolvimento da aplicação desenvolvida nesse trabalho. O CP foi concebido para uso em *tablet pcs* e tem como objetivo facilitar o ensino em uma sala de aula disponibilizando uma interface em que todos os participantes visualizam em seus dispositivos o mesmo que o participante controlador (mestre) da apresentação*.* 

Todas as anotações realizadas pelo mestre são instantaneamente visualizadas pelos outros participantes. Essas anotações podem ser realizadas de dois modos: utilizando o modo caneta ou o modo marca-texto, ambos com a opção de diferentes cores. Os outros participantes também podem editar um quadro da apresentação a partir de seus *tablets pc* e enviar esta colaboração para o

#### Trabalhos Relacionados 22

mestre, que poderá decidir se irá disponibilizá-la para todos os demais participantes [Anderson 2006].

Um cenário típico de uso do CP é uma aula em que os alunos são convocados a solucionar um problema enunciado pelo instrutor. Os alunos podem então enviar as suas respostas ao professor, que pode analisá-las, e escolher uma ou mais delas para ser visualizada por todos. A Figura 2 ilustra as interfaces do CP para o modo de instrutor à esquerda, utilizado pelo mestre, e para o modo de estudante à direita, utilizado pelos outros participantes. Algumas funcionalidades presentes no modo instrutor estão ausentes no modo estudante, como a visualização dos quadros da apresentação.

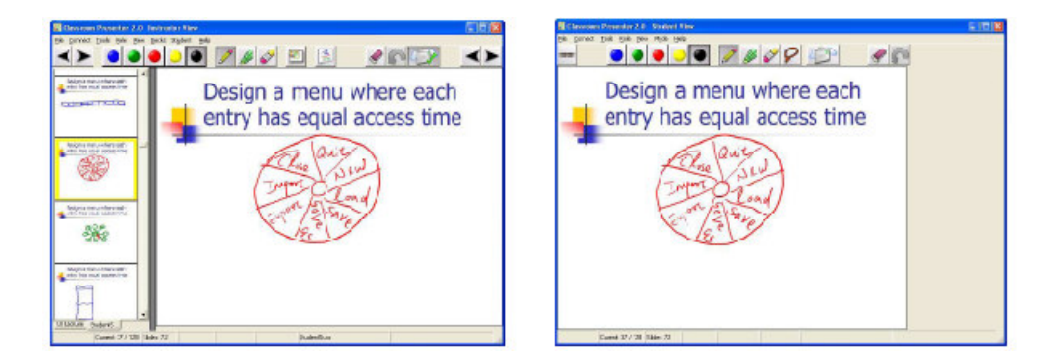

**Figura 2 - O Classroom Presenter [Anderson, 2006]** 

Uma vantagem do CP é que este tem suporte para apresentações do tipo PowerPoint<sup>®</sup>, ferramenta de apresentação comumente utilizada em salas de aula. O desenvolvimento e aperfeiçoamento do CP fazem parte de um projeto que envolve também outras universidades norte-americanas, como a University of Virginia e a University of San Diego. Portanto, o CP já foi testado exaustivamente em várias disciplinas de cursos de graduação destas universidades, inclusive com excelentes índices de aceitação pelos usuários [Anderson, 2007]. Outra vantagem é a série de funcionalidades que o CP possui que melhoram a interatividade com o usuário, como:

- A opção de minimizar o quadro, aumentando a área de colaboração;
- O envio de perguntas de múltipla-escolha para os participantes. Estas perguntas são visualizadas pelos alunos que escolhem uma resposta e enviam de volta ao professor;
- A possibilidade de selecionar quais desenhos de um quadro um participante deseja enviar ao professor;
- É possível gravar uma sessão, e posteriormente visualizar passo-apasso todas as anotações (contribuições) feitas, usando para isso a funcionalidade de Presenter Playback, ilustrado na Figura 3.

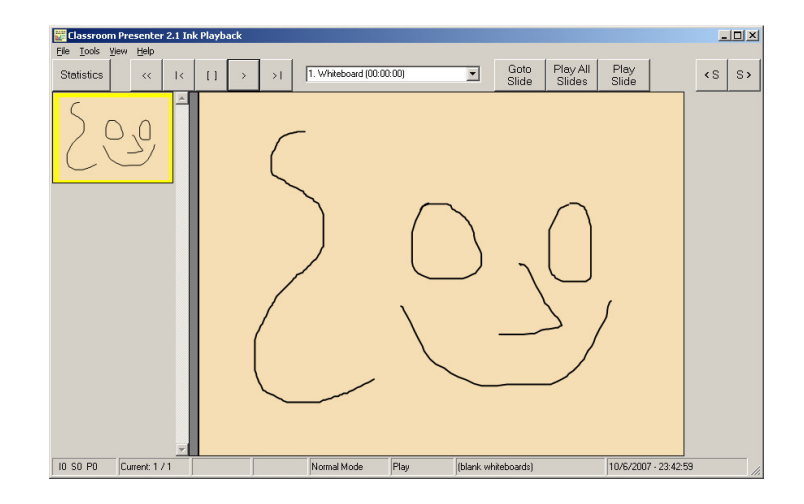

**Figura 3 – O Presenter Playback** 

A maior limitação do CP é que esta ferramenta está restrita a *notebooks*, *tablet pcs* e computadores *desktops*, mais especificamente, apenas os dispositivos capazes de executar o .NET Framework. Ou seja, não existe uma versão para o uso em *handhelds*.

As pesquisas para evolução do CP continuam, e um dos trabalhos neste sentido é chamado de Ubiquitous Presenter (UP) [UbiquitousPresenter, 2007], que fornece uma interface *web* para os participantes, facilitando assim sua implantação. Segundo [Wilkerson, 2005], as grandes vantagens do UP são:

> • Os participantes não precisam de um *tablet pc* para participar da aula. Tudo o que é necessário é um navegador *web* (*browser*) e a URL exportada pelo UP. A Figura 4 ilustra a visualização de um participante utilizando um *browser*.

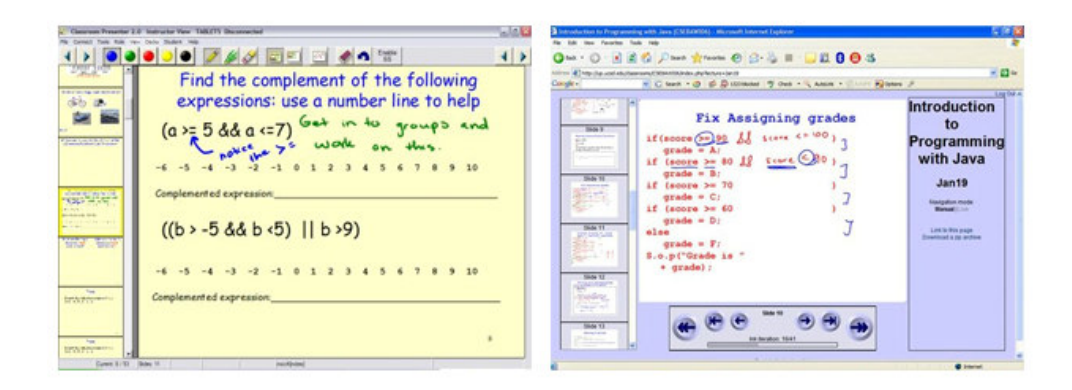

**Figura 4 – Utilização do Ubiquitous Presenter [Wilkerson, 2005]** 

• O CP utiliza *multicast* para a colaboração entre os participantes, enquanto que o UP utiliza um *web service* para a comunicação. Esta arquitetura cliente-servidor facilita a implantação e utilização do UP se comparada com o CP, visto que este necessita de instalação e depende de *multicast*. A Figura 5 ilustra arquitetura do UP, onde os alunos só necessitam de um *browser* para participar da sessão de colaboração.

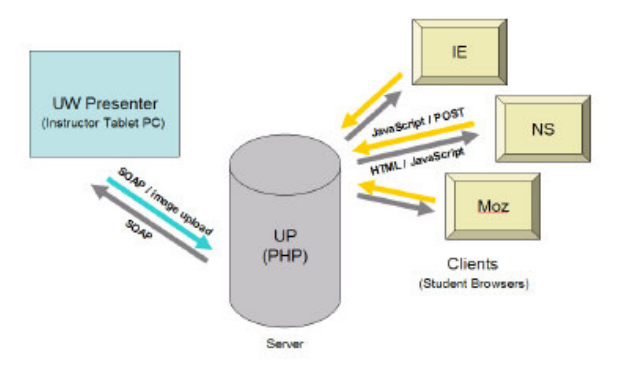

**Figura 5 - A arquitetura do Ubiquitous Presenter [Wilkerson, 2005]** 

#### **2.2. Livenotes**

O Livenotes [Livenotes, 2007] é um sistema de compartilhamento de quadros eletrônicos com o objetivo de oferecer suporte à interação em pequenos grupos de estudo, não havendo diferença nos papéis exercidos pelos usuários. No Livenotes, qualquer contribuição de um participante é visualizada por todos os outros participantes do grupo. Em relação à conectividade do sistema, um dos participantes exerce o papel de servidor, recebe as contribuições de outro participante e retransmite aos demais [Iles, 2002].

Este sistema possui como formas de contribuição o uso da caneta para desenhos e a inserção de textos, suporta a importação de apresentações PowerPoint<sup>®</sup>, adição de novos quadros eletrônicos, e outras funcionalidades como *zoom* e exportação da apresentação editada para documentos HTML [Kam, 2005]. Como visto na Figura 6, sua interface é bastante semelhante ao Classroom Presenter (CP). O Livenotes também foi desenvolvido para o uso em *tablet pcs*, e não possui versão para *handhelds.*

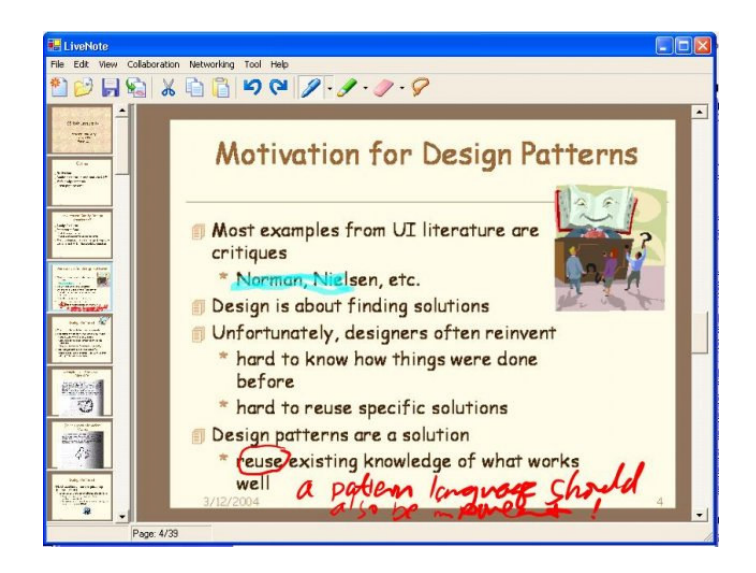

**Figura 6 - O sistema Livenotes [Livenotes, 2007]** 

## **2.3. DyKnow**

O DyKnow (*Dynamic Knowledge Transfer*) [DyKnow, 2007] é um sistema comercial para apresentações colaborativas, que oferece suporte a apresentações PowerPoint<sup>®</sup>, adição e remoção de quadros durante a apresentação, co-edição dos quadros pelos participantes, e diversas outras funcionalidades que o diferencia dos demais sistemas, como [Berque, 2004]:

> • Além do compartilhamento de desenhos, os participantes podem compartilhar textos, imagens e páginas *web*. Existem também opções de *zoom*, desfazer e refazer*,* copiar e colar, alinhamento de texto, entre outros;

- Todos os participantes possuem uma área para anotações particulares;
- O participante controlador pode enviar enquetes (questionários eletrônicos) e questões de múltiplas escolhas aos participantes, e obter gráficos e tabelas a partir de suas respostas;
- O controlador pode visualizar o *status* de cada um dos participantes da aula: verificar se estão acompanhando o quadro atual, verificar se estão visualizando outro quadro, ou se algum participante desconectou. Além disso, o controlador pode visualizar o quadro atual de qualquer participante conectado, para saber o que este está desenhando;
- O controlador pode bloquear aplicações utilizadas pelos outros participantes como aplicações de troca de mensagens instantâneas e jogos, e também pode bloquear o *mouse* e o teclado, evitando qualquer ação do participante. Em qualquer momento, o controlador pode visualizar um *screenshot* da tela de qualquer participante, para saber quais participantes estão distraídos e enviar mensagens de alerta a eles;
- O DyKnow possui seu próprio sistema de troca de mensagens, utilizado para esclarecer dúvidas entre os participantes e o controlador, de modo que não atrapalhe o desenvolvimento da aula;
- As apresentações podem ser registradas e os participantes podem rever passo-a-passo todas as interações ocorridas durante uma apresentação compartilhada. Neste modo de *replay*, desenho por desenho, é mais fácil para um estudante entender como a apresentação evoluiu.

A Figura 7 ilustra a interface do DyKnow com as opções de colaboração como caneta e texto, o quadro compartilhado que está sendo editado, e a área de anotações particulares, entre outras.

| DYKNOW - [Notebook 1]                                                          | $-12x$                          |
|--------------------------------------------------------------------------------|---------------------------------|
| File Edit View Insert Options Tools Navigate Window Help                       |                                 |
| 自日のや自自XIQ 200mbft<br>りょう<br>$\cdot$                                            |                                 |
| $P = 2 \cdot 12 \cdot 9$<br>IE E<br>$\equiv$ B<br>Arial<br>$- 22$              | н                               |
| 4 D X Private Notes<br>My DyKnow <b>B</b> Notebook 1                           | $\boldsymbol{\times}$           |
| Dynamic Knowledge Transfer<br>This is a textbox                                | $\overline{\overline{\bullet}}$ |
| $\vert \vert$<br>$\mathbf{r}$<br>Modified 1/2 Offine<br>Current Tool: Text Box |                                 |

**Figura 7 - O sistema DyKnow (Dynamic Knowledge Transfer)** 

O DyKnow não possui versão para o uso em *handhelds*, sendo específico para computadores *desktops*, *notebooks* e *tablet pcs*, e é a evolução de um projeto acadêmico conhecido como DEBBIE (*DePauw Electronic Black Board for Interactive Education*).

## **2.4. Teamspace/MeetingClient**

O Teamspace [Geyer, 2001] é um sistema para colaboração que objetiva o gerenciamento de processos compartilhados e manutenção de artefatos distribuídos. Este sistema oferece um maior controle sobre os processos de um projeto que envolva vários grupos distribuídos em locais remotos. Durante uma reunião de grupos para discussão de tópicos a respeito de determinados assuntos, é utilizada a aplicação MeetingClient, que se integra com o Teamspace e suas outras aplicações, como agenda e lista de tarefas do projeto.

O MeetingClient [Richter, 2001] oferece basicamente o mesmo que os outros sistemas aqui relatados oferecem: compartilhamento de apresentações PowerPoint<sup>®</sup> ou quadros eletrônicos e a possibilidade de contribuição a partir de caneta ou texto. Na Figura 8 é ilustrado a interface do MeetingClient.

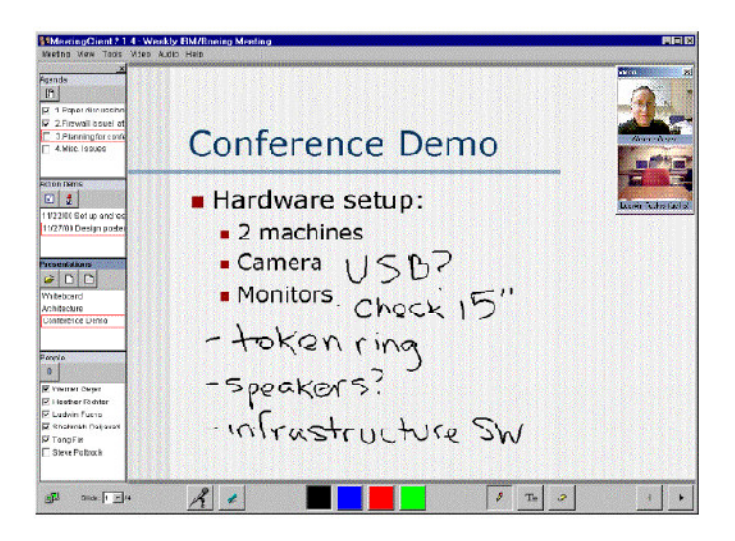

**Figura 8 - O MeetingClient/Teamspace [Geyer, 2001]** 

Como parte do Teamspace, cada sessão para discussão de um assunto através do MeetingClient se torna um artefato do projeto discutido. Assim, qualquer participante poderá rever o que foi discutido através do aplicativo MeetingViewer. Este aplicativo exibe passo-a-passo todas as colaborações realizadas durante a sessão colaborativa. A Figura 9 ilustra o MeetingViewer.

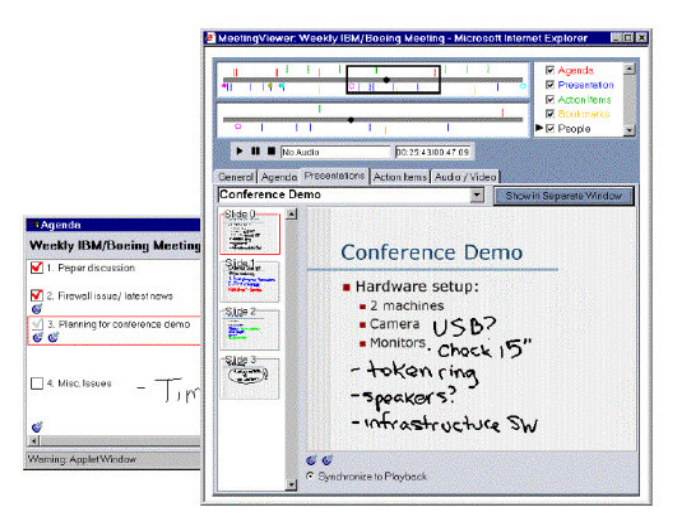

**Figura 9 – Visualização do MeetingViewer [Geyer, 2001]** 

## **2.5. Virtual Multiboard**

O Virtual Multiboard (VMB) é um sistema que provê gerenciamento das aplicações utilizadas em uma apresentação, e funcionalidades de anotação e gravação de uma aula [Rößling, 2004]. Ao contrário das outras aplicações que fazem uso diretamente das apresentações PowerPoint® , exportando os quadros destas a um formato próprio para utilização, o VMB executa paralelamente uma apresentação PowerPoint® , ou qualquer outro tipo de apresentação. Devido este desacoplamento das apresentações utilizadas, as anotações feitas durante a apresentação são inseridas em um painel transparente (*glass pane*) do próprio VMB. A partir de seus *notebooks* ou *palmtops*, os participantes podem enviar perguntas ao controlador e participar de questionários eletrônicos.

O VMB oferece suporte à visualização de múltiplos quadros de uma apresentação simultaneamente, pois considera que os participantes de uma apresentação podem perder a linha de aprendizado caso visualizem sempre um único quadro. Foram desenvolvidas aulas e palestras onde os últimos dois quadros da apresentação eram exibidos juntamente com o quadro atual, ajudando os participantes a entenderem melhor o conteúdo da apresentação.

### **2.6. Tablet Mylar Slides**

Apesar de não ser uma aplicação colaborativa, o Tablet Mylar Slides (TMS) [TabletMylarSlides, 2007] é muito semelhante à aplicação proposta, pois trabalha com quadros eletrônicos, o suporte a apresentações PowerPoint® , e a possibilidade de realizar contribuições com desenhos. O uso do TMS é semelhante à maneira que o PowerPoint® é utilizado nas salas de aula: o professor utiliza um computador conectado a um projetor, que exibe a apresentação para os participantes da aula.

De acordo com [Golub, 2004], o diferencial do TMS para o PowerPoint® é a altura dos quadros, que pode ser infinita, facilitando a contribuição do professor, visto que este sempre terá espaço para fazer suas anotações; a exportação da apresentação editada para formato HTML, de modo que possa ser distribuída aos participantes que estiveram ausentes; e o conceito de caneta secreta (*hidden ink)*. Com esta caneta o professor realiza suas anotações e estas não são exibidas pelo projetor. A Figura 10 ilustra um exemplo do uso do TMS. À esquerda, o TMS é utilizado pelo professor para provar por indução uma fórmula matemática, e à direita é mostrado o que é exibido pelo projetor. Pode-se notar que parte do que

foi escrito pelo professor não é visualizado pelos participantes da aula, pois o mesmo utilizou a caneta secreta para fazer suas anotações particulares.

**SHEEL4** - **NO DO DO DO** DI 25 DI RI  $\infty$ f on induct Toof Base Case (S) lHS ((1+1)\_ 1(2)

**Figura 10 – Caneta secreta do TMS [TabletMylarSlides, 2007]** 

### **2.7. IdeaLink**

O IdeaLink [Salber, 2001] é um sistema de colaboração avançada desenvolvido para utilização em *pamltops*. Este sistema oferece aos usuários espaços virtuais colaborativos para comunicação entre participantes de uma sessão. Um participante pode colaborar com ferramentas de desenho ou texto, escolhendo suas cores e tamanhos, além de poder enviar mensagens instantâneas para outros participantes da sessão. Através de múltiplos canais, um usuário pode participar de várias sessões de colaboração simultaneamente. Não existe suporte a apresentações PowerPoint $^{\circledast}$  ou outro tipo de apresentação. O quadro eletrônico onde a colaboração acontece tem tamanho ajustável, porém ele é único para cada sessão.

A arquitetura sobre o IdeaLink é chamada de Handy Andy, e oferece aos usuários a capacidade de trabalhar independente de qual dispositivo está sendo utilizando. Esta arquitetura foi desenvolvida para superar os problemas da computação ubíqua e de infra-estrutura de redes sem-fio, transferindo a aplicação para um servidor de rede. Problemas provenientes de redes sem-fio, como

#### Trabalhos Relacionados 31

conexões perdidas e largura de banda limitada, são automaticamente tratadas pela arquitetura. A arquitetura cliente-servidor possibilita a um participante trocar o dispositivo que esteja utilizando e continuar participando da sessão de colaboração [Smailagic, 2001].

## **2.8. SharedPad**

O SharedPad é uma aplicação protótipo que disponibiliza a usuários um quadro eletrônico para edição [Kadous, 2004]. Este sistema é extremamente simples e foi desenvolvido durante os testes da MICA (*Multimodal Interagent Communication Architecture*), um *middleware* para computação ubíqua que trabalha com o conceito de memória global compartilhada, que funciona tanto como um mecanismo de armazenamento quanto de comunicação. O SharedPad pode ser executado em computadores *desktops* e *palmtops*, e é bastante limitado se comparado com os outros trabalhos apresentados.

## **2.9. Quadro Comparativo**

Cada um dos trabalhos relacionados pretende oferecer aos usuários uma experiência de aprendizado ativa, aumentando a produtividade dos participantes e incentivando o debate entre eles. Para efeito de comparação dos trabalhos, as seguintes características foram utilizadas:

- O modo de edição e colaboração das apresentações: quais são as ferramentas utilizadas para prover interação entre os participantes como caneta, texto, envio de enquetes, entre outros;
- O modelo de colaboração: a aplicação suporta o paradigma de uma sala de aula, onde um participante faz o papel do professor controlando o andamento da apresentação, ou o modelo de debate de pequenos grupos de participantes;
- O suporte a apresentações;
- A possibilidade de fazer anotações particulares;
- A execução em *handhelds.*

A Tabela 1 apresenta essas informações para cada um dos trabalhos relacionados.

| <b>Aplicativo</b> | Modo<br>de           | Modelo de     | <b>Suporta</b>          | Anotações    | <b>Suporta</b> |
|-------------------|----------------------|---------------|-------------------------|--------------|----------------|
|                   | edição<br>e          | colaboração   | apresentações           | particulares | handhelds      |
|                   | colaboração          |               |                         |              |                |
| <b>Classroom</b>  | Caneta,              | Sala de aula  | Sim, adição de          | Sim          | Não            |
| <b>Presenter</b>  | enquetes, envio      |               | quadros<br>e            |              |                |
|                   | de colaborações      |               | apresentações           |              |                |
|                   | para o professor     |               | PowerPoint®             |              |                |
| <b>Livenotes</b>  | Caneta e texto       | Debate entre  | Sim, adição de          | Não          | Não            |
|                   |                      | participantes | quadros<br>e            |              |                |
|                   |                      | de um grupo   | apresentações           |              |                |
|                   |                      |               | PowerPoint®             |              |                |
| <b>DyKnow</b>     | Caneta,<br>texto,    | Sala de aula  | Sim, adição de          | Sim          | Não            |
|                   | envio<br>e           |               | quadros<br>e            |              |                |
|                   | requisição<br>das    |               | apresentações           |              |                |
|                   | colaborações         |               | PowerPoint <sup>®</sup> |              |                |
|                   | entre                |               |                         |              |                |
|                   | participantes,       |               |                         |              |                |
|                   | compartilhamen       |               |                         |              |                |
|                   | figuras,<br>de<br>to |               |                         |              |                |
|                   | páginas web          |               |                         |              |                |
| <b>Meeting</b>    | Caneta e texto       | Debate entre  | Sim, adição de          | Não          | Não            |
| <b>Client</b>     |                      | participantes | quadros<br>e            |              |                |
|                   |                      | de um grupo   | apresentações           |              |                |
|                   |                      |               | PowerPoint®             |              |                |
| <b>Virtual</b>    | Caneta e formas      | Sala de aula  | Sim.                    | Não          | Sim            |
| <b>Multiboard</b> | geométricas,         |               | apresentações           |              |                |
|                   | como                 |               | PowerPoint®             |              |                |
|                   | retângulos,          |               | ou outros               |              |                |
|                   | envio<br>de          |               |                         |              |                |
|                   | perguntas            |               |                         |              |                |
| Tablet Mylar      | Caneta com a         | Não<br>se     | Sim, adição de          | Sim          | Não            |
| Slides (TMS)      | opção da caneta      | aplica        | quadros<br>e            |              |                |
|                   | secreta (hidden      |               | apresentações           |              |                |
|                   | ink)                 |               | PowerPoint®             |              |                |

**Tabela 1 - Quadro comparativo entre os trabalhos relacionados** 

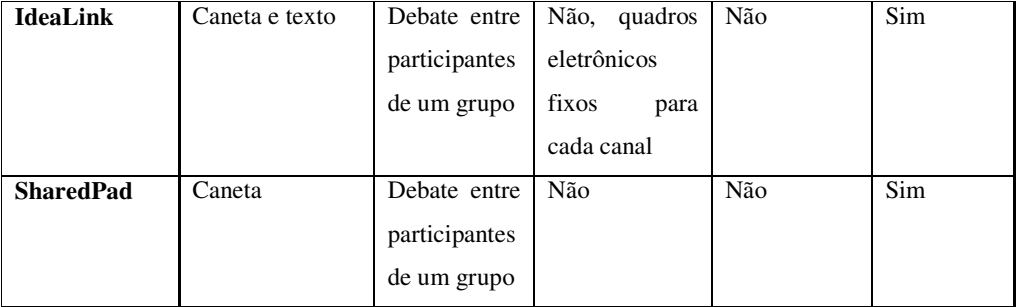